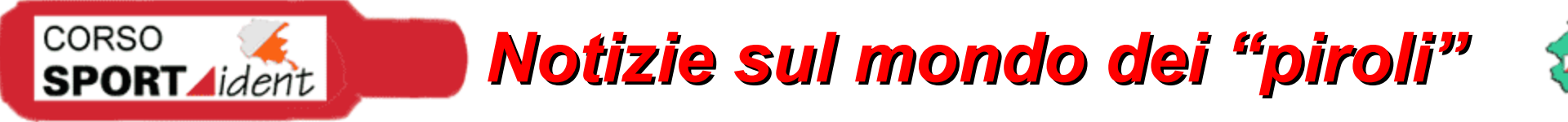

# **SPORT**dident

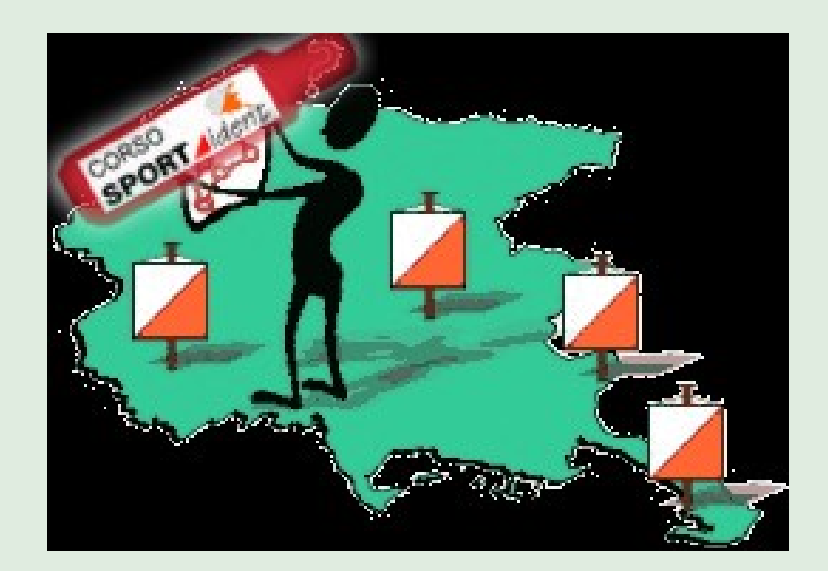

*Foschian Andrea Comitato Regionale FISO Friuli Venezia Giulia Febbraio 2006*

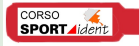

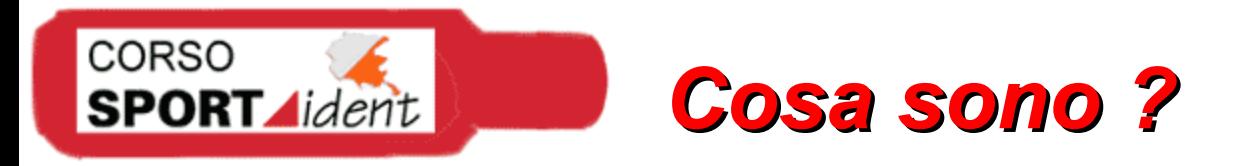

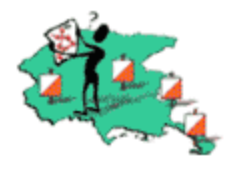

Le stazioni Sport Ident sono delle "scatolette" impermeabili.

Vanno posizionate sui punti di controllo e servono a registrare elettronicamente il passaggio dei concorrenti.

Nelle stazioni viene memorizzato il numero univoco di bricchetto e l'orario di passaggio.

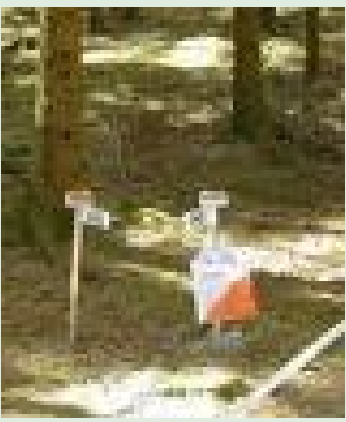

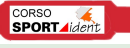

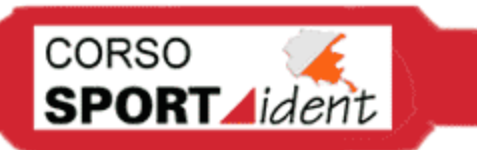

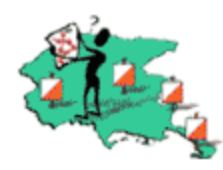

# Sono il testimone elettronico Nome corretto: control card o finger stick

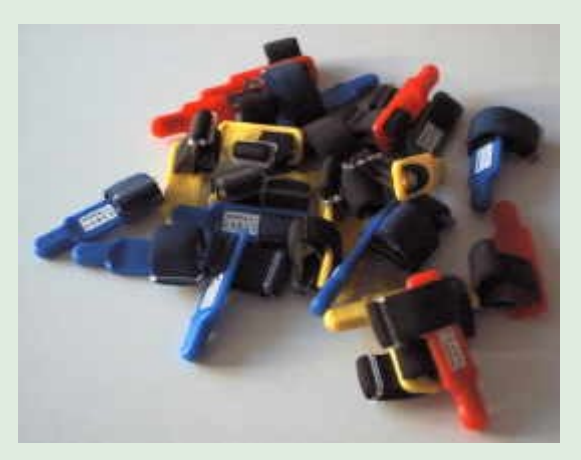

Control card 5: memoria  $30 + \text{start} + \text{chk} + \text{fin} + \text{code}$ tempo max di punzonatura 1 sec.

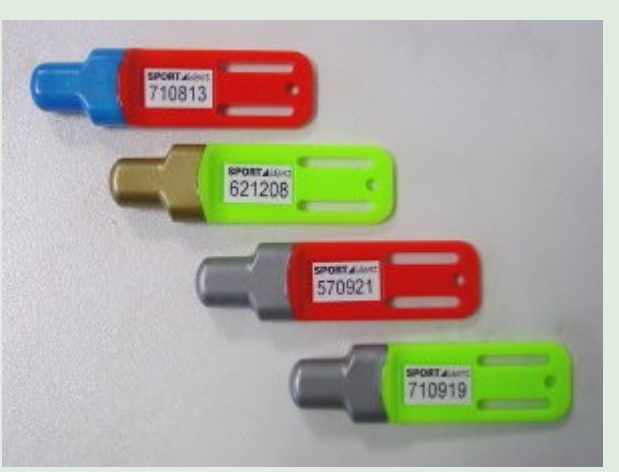

Control card 6: memoria  $64 + 5$  (special 192) tempo max di punzonatura 0,3 sec. Possibilità registrare dati personali

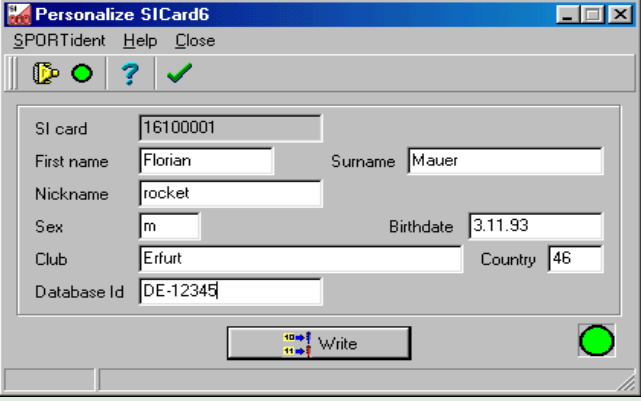

**SPORT** 

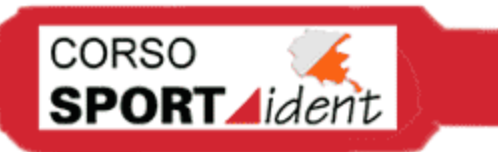

# *Tipi di stazione*

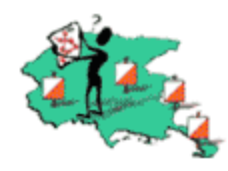

Field station (quelle che troviamo in bosco)

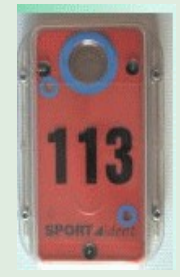

 $BSF - 6$  $BSF - 7$ 

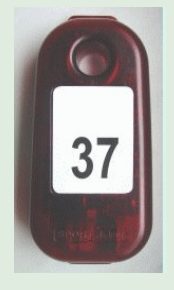

 $BSF - 8$ BSF – 8 DB BSF – 8 DT

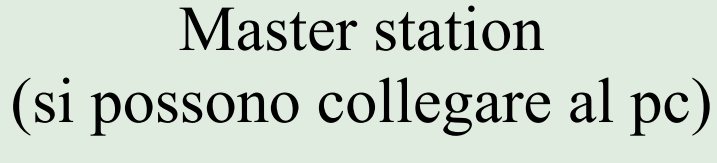

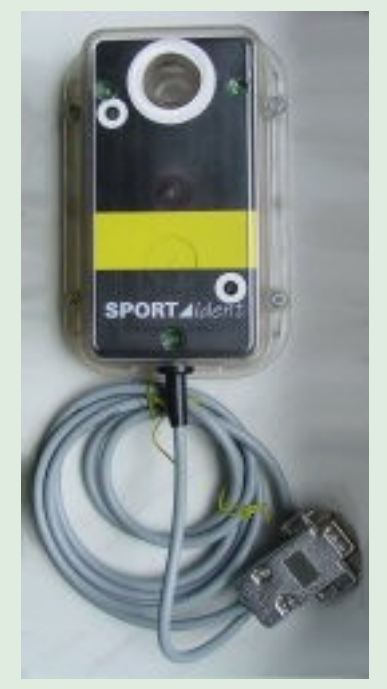

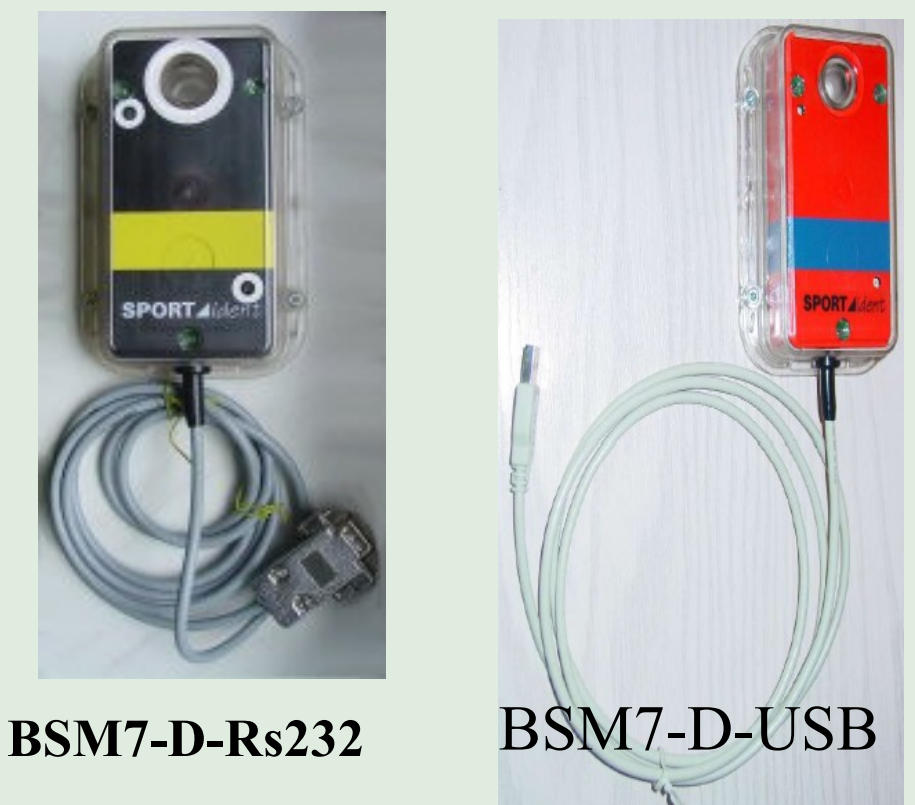

#### **CORSO** *I vecchi modelli "classici"* **SPORT**</u>*dent*

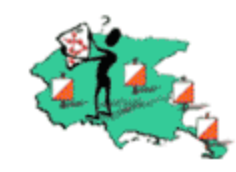

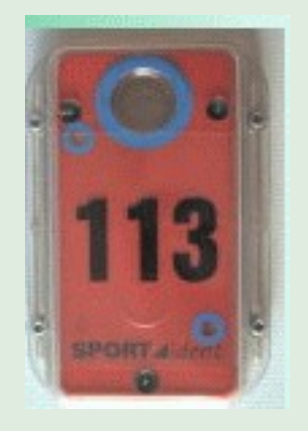

Lasciamo stare gli obsoleti BS3. Qualcuno li ha mai visti? Più conosciuti sono i modelli BSF 6. Bisognano sempre di programmazione  $=$ "rognosi" "*Accensione tramite magnete. Bisogna assegnare codice, funzione, orario di attivazione e chiusura."*

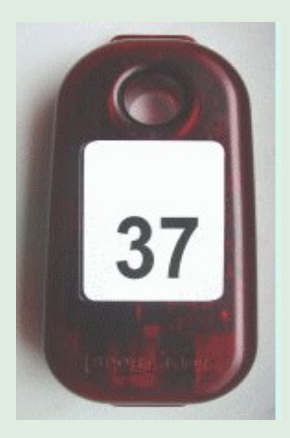

Per fortuna il Comitato FVG usa le nuove stazioni **BS8**

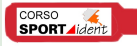

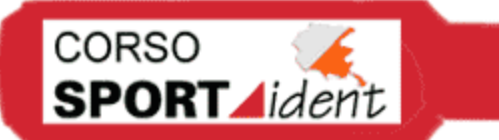

*BSF-8 Vs BSF-6*

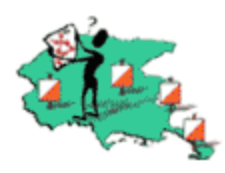

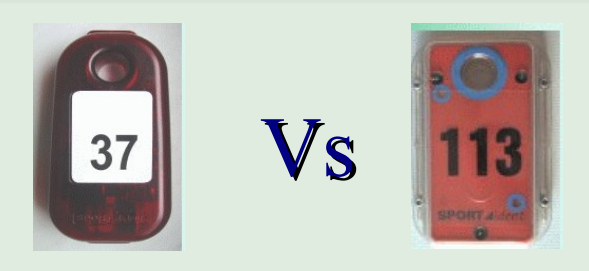

### **PRO**

+ piccole del 40%  $+$  leggere del 31% Batterie al litio "one cell" + ecologico (no Pb) Display + memoria 21.802 punch Possibilità di upgrade firmware Orologio più preciso (compensazione temperatura) Non necessitano di programmazione

**Contro:** ✗Le batterie si cambiano in fabbrica ✗Usare si-config aggiornato

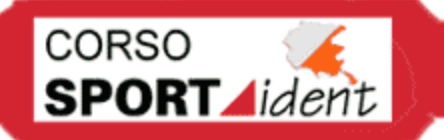

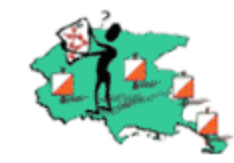

Cancella la memoria dei bricchetti

Controlla se la memoria dei bricchetti è vuota (beep + led)

Assegna il tempo di partenza al bricchetto (modalità "allenamento")

Registra sul bricchetto l'ora e il codice lanterna

Registra l'ora e la identifica come "stop cronometro" sovrascrive precedenti finish

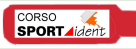

Clear **Check** Start Control Finish

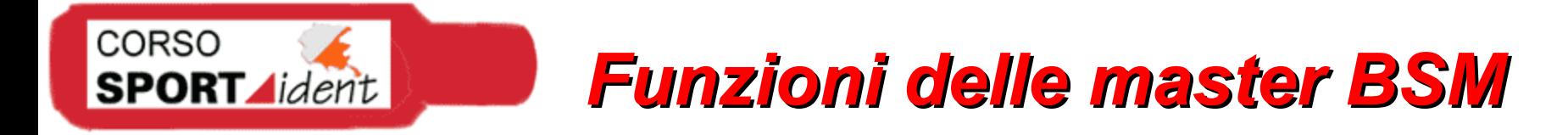

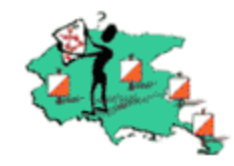

Possono essere usate come le BSF (check, clear, start, control, finish)

**+** Ulteriori funzioni speciali a seconda del modello

**Card readout o Read SI-card**: funzione lettura (semaforo origare) **Print out**: per connessione a stampante **Start-finish time tigger**: per uso con sensore ottico

*Altre: Write password, initialize (non interessanti per noi)*

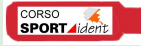

# *Funzionamento BSF-8*

CORSO

**SPORT** *Aident* 

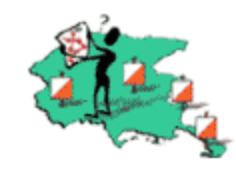

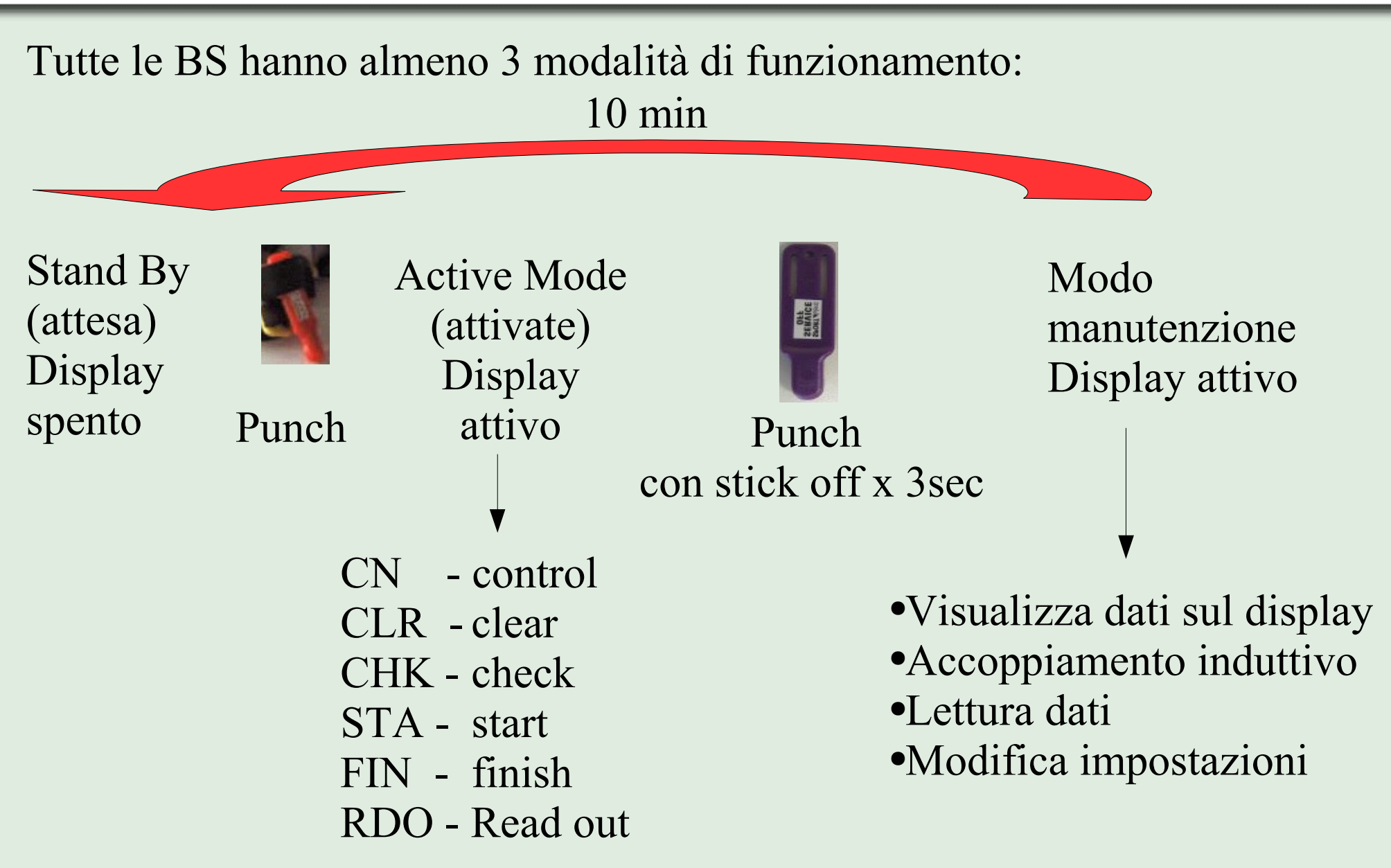

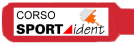

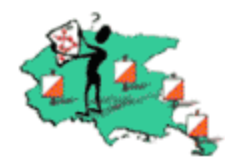

# In modalità manutenzione (service mode) il display da le seguenti informazioni:

- **Function** 73 ) CN=control, FIN=finish, STA=start, CLR=clear, CHK=Check,  $(CN)$
- $[09:08:57]$ Time: 24h format
- Active time: [OFF240] minutes before sleep mode
- SW version: [SW 527 ] ۰

**CORSO** 

**SPORT** *Aident* 

- Battery consumption:  $\lceil B \ 0004 \rceil$  (%) 100% is empty battery
- Hardware: [HWA196] type of components etc.
- Battery voltage: [BAT345] 3,45 voltage.  $\bigcirc$
- [CAP027 ] 2,7Ah Battery capacity:
- Serial number:  $[080745]$

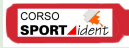

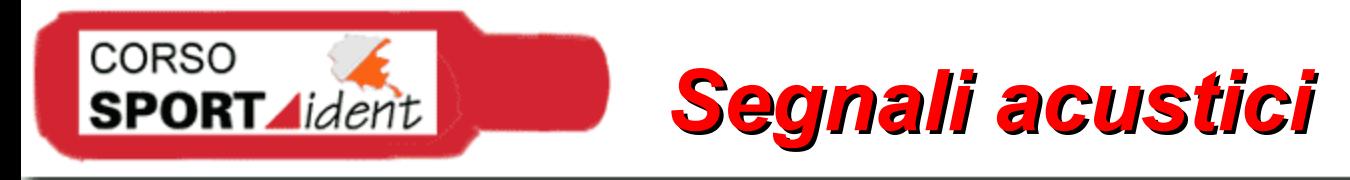

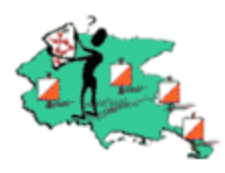

 **beeps**: dopo cambio batterie **beeps**: batterie < 3 volt, è ora di cambiare **beeps**: memoria BSM piena. Non registra sicard **beeps**: reset automatico della BS7-P **beeps**: errore aggiurnamento firmware

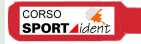

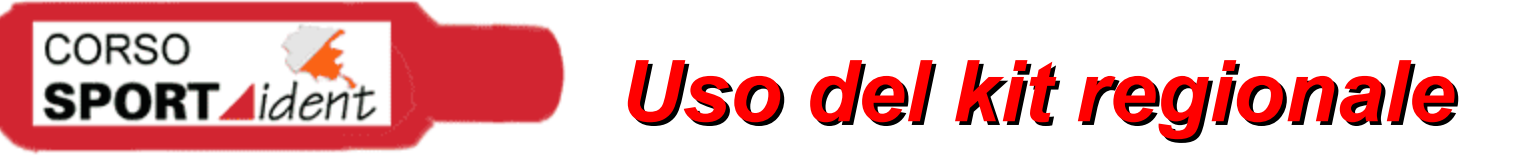

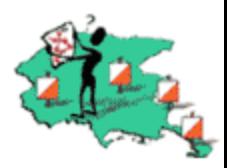

In teoria il kit regionale non necessita di programmazione ed è pronto all'uso

> Fine del corso? Purtroppo per voi no...

E' MOLTO consigliato controllare la sincronizzazione delle stazioni *( possono sfasare 1sec x week)*

Ed è meglio controllare anche i codici.... quindi vediamo come si programmano le stazioni

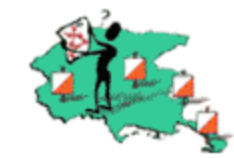

Per la programmazione delle BSF8 serve una BSM7. Con le vecchie BSM 6 ci sono dei problemi

Collegare la BSM al Pc ed attivarla

**CORSO** 

**SPORT** *dent* 

#### **Controllare data e ora sui pc e sincronizzare con le stazioni**

Settare le BSF in "service mode" con lo stick off

Appoggiarla faccia in giù sulla master con l'induttore inserito

Assegnare codice e funzione usando SI-Config

Per far tutto questo serve un software apposito: si-config

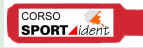

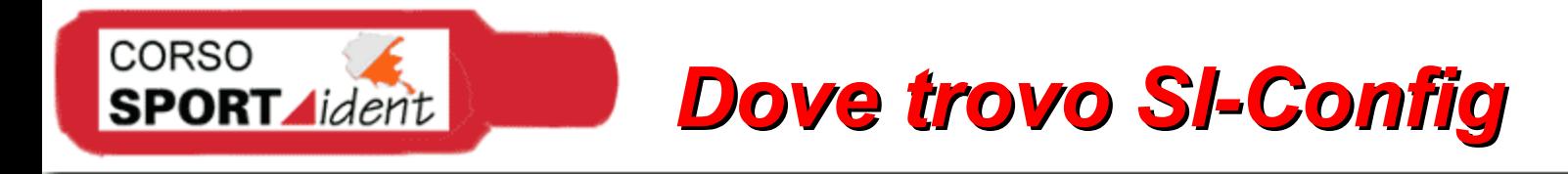

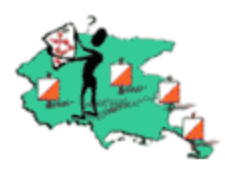

Prima del 31 agosto 2005 si chiamava si-master Ora si chiama SI-config v1.3 sul cd del corso oppure:

[www.sportident.com/sportident/download/siconfig.zip](http://www.sportident.com/sportident/download/siconfig.zip)

Dovrebbe valere fino al 31.07.2006 poi guardare su: http://www.sportident.com/sportident/download/SI-ConfigSetup.zip

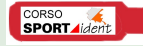

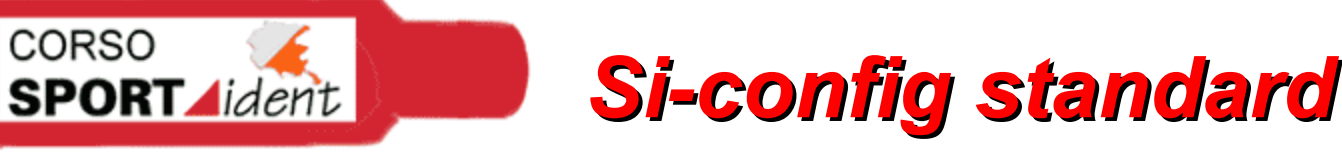

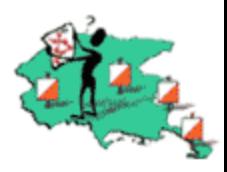

- 1.Controllare data ed ora del pc
- 2.Set porta seriale (bsm7=38.400 baud) o usb
- 3.Direct = master station Remote= field station
- 4.Read = leggere i dati dalla stazione
- 5.Controllare l'ora BS
- 6.Impostare modalità (fin, chk, control, ecc.)
- 7.Impostare codice (1-1023)
- 8.Impostare tempo di lavoro (min. 2 min)
- 9.Write = scrive i parametri nella stazione 10. Verificare il file di log

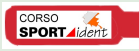

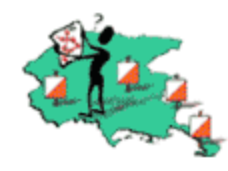

Esistono dei parametri avanzati che generalmente **NON** vanno modificati.

**Real time clock**: flag di verifica per BSF6 (lasciare) **Autosend**: invia un segnale x disp. hw (anche radio) **Extended protocol**: x leggere memoria sicard **Card6**: permette fino 192 punzonature nelle sicard-6 **Sprint 4ms**: aumenta la risoluzione orologio BSM **Stop if full**: se memoria full la stazione si spegne

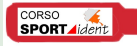

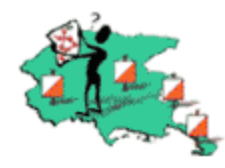

*Le stazioni possono memorizzare 10.880 punzonature sicard 5 o 510 sicard 6*

**Read out backup memory**: con SI-config è possibile scaricare le punzonature registrate nelle stazioni

Si può leggere anche la memoria delle sicard e salvarla in un file *program\bin\Cardsyyyymmdd\_hhmmss.bin*

*Attivare flag extended protocol nella master*

CORSO

**SPORT** *dent* 

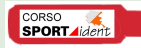

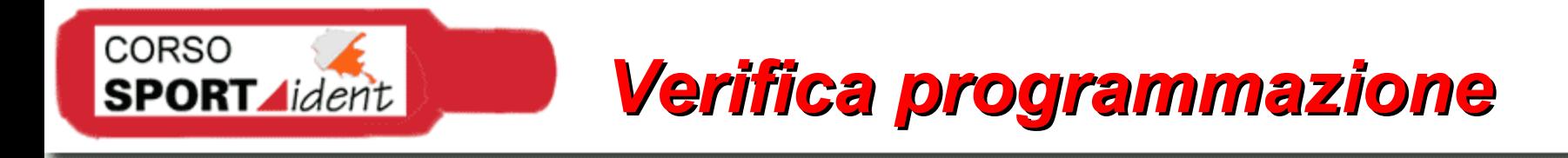

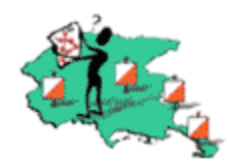

Preparare le stazioni in ordine di codice Attivarle con una sicard (meglio se vuota) Leggerle con SI-config Controllare codice, funzione e time Eventualmente correggere I posatori attivano le stazioni con una sicard vuota Leggere la sicard dei posatori

*Questa la teoria.... proviamo ad aprire si-config*

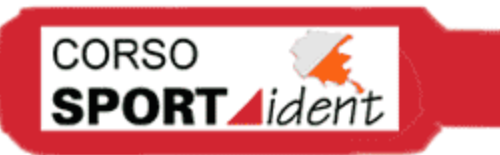

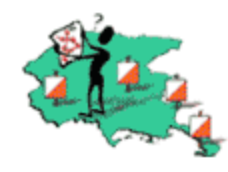

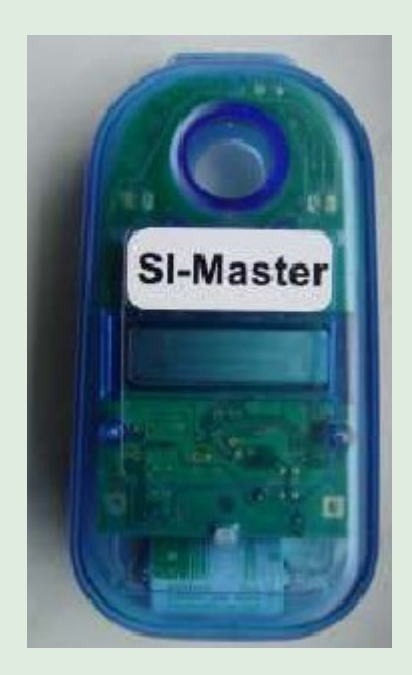

Stazione particolare che può essere usata per sincronizzare le altre senza l'uso del pc (funzione time master)

Può essere usata anche in ExtendedMaster: cancella la memoria degli slaves, li sincronizza e gli passa anche l'ora di attivazione

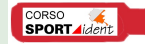

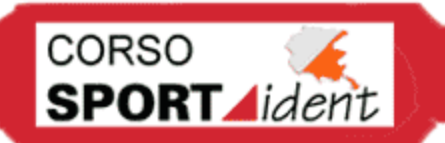

### *Stampante termica*

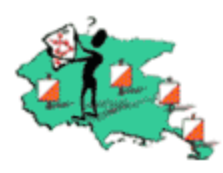

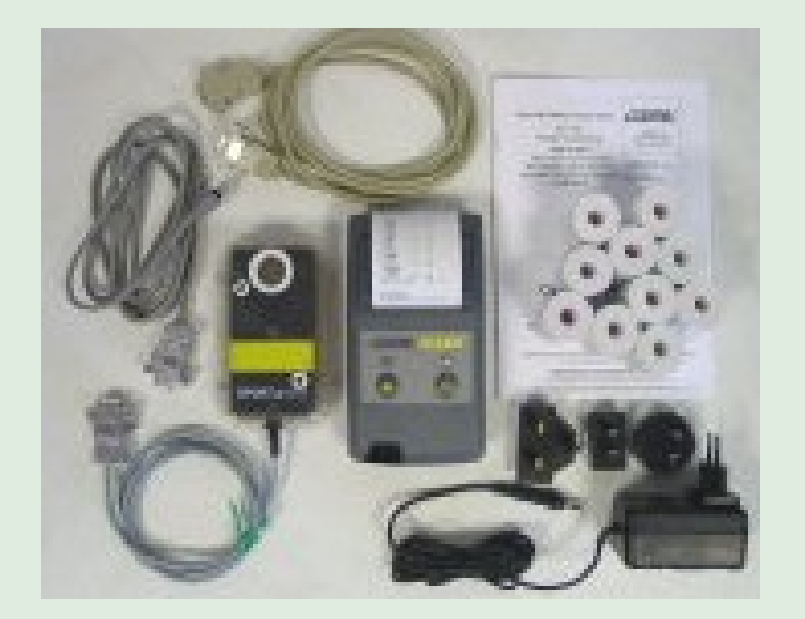

# Carta chimica Indipendente da pc

Collega con BSM7 programmato in funzione "printer"

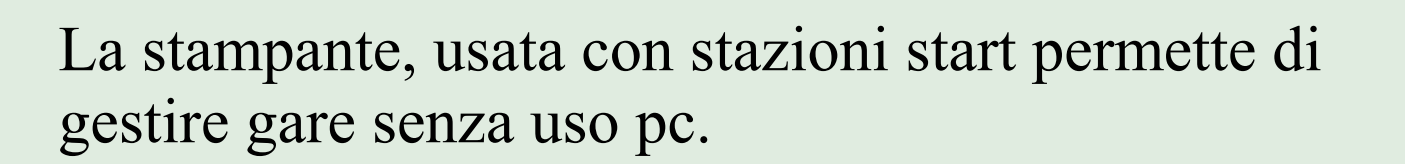

Con sicard di clear, start e print result si gestiscono anche partenze in massa.

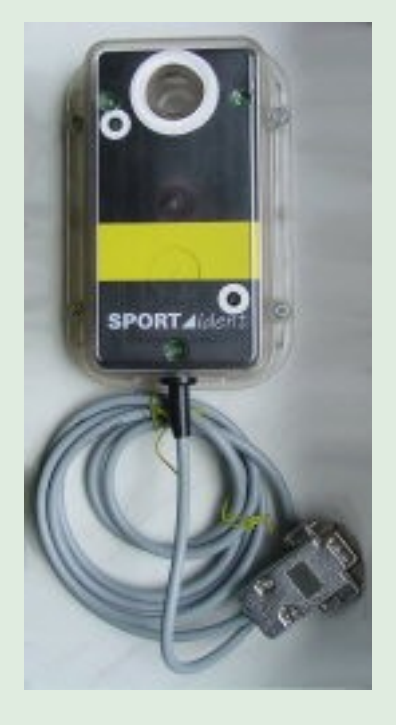

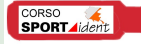

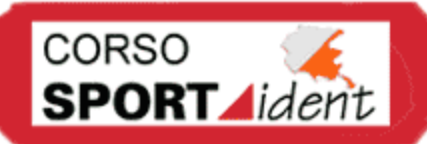

# *Il Kit Comitato FVG*

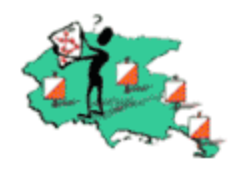

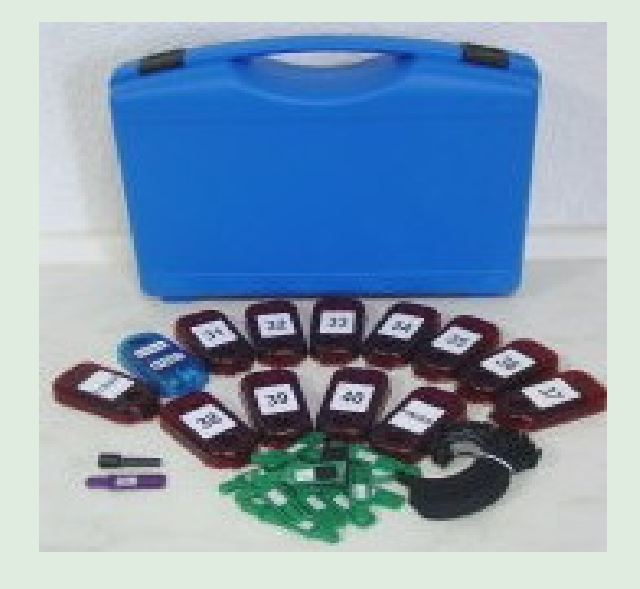

 bricchetti finger stick 5 stazioni BSF-8 db

- si-master BS8-D-SI
- master BS7-P
- master BSM7-D-usb
- induttore
- stick off
- stampante + rotoli carta chimica
- adattatore usb-com
- Alimentatori, cavi, elastici

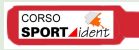

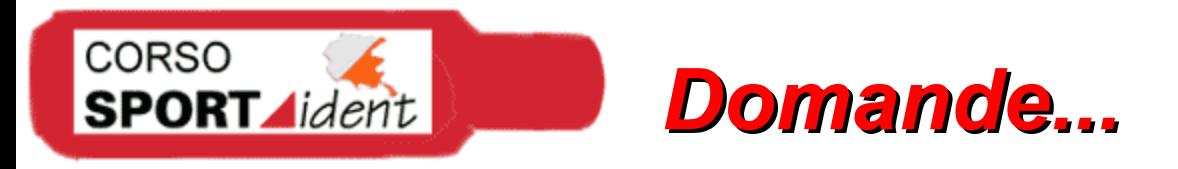

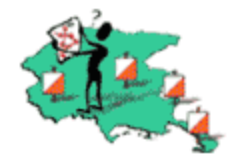

# Si possono usare per una gara le vecchie BSF6 e le nuove BSF8 assieme?

Si, ma.....

1) Bisogna usare degli accorgimenti ( 0h/24h, software aggiornato e sw old ecc....)

2) Il Comitato NON ha le BSF6 quindi....

# **Meglio di NO**

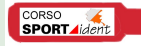

# *Confusione con i software?*

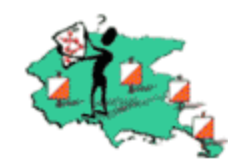

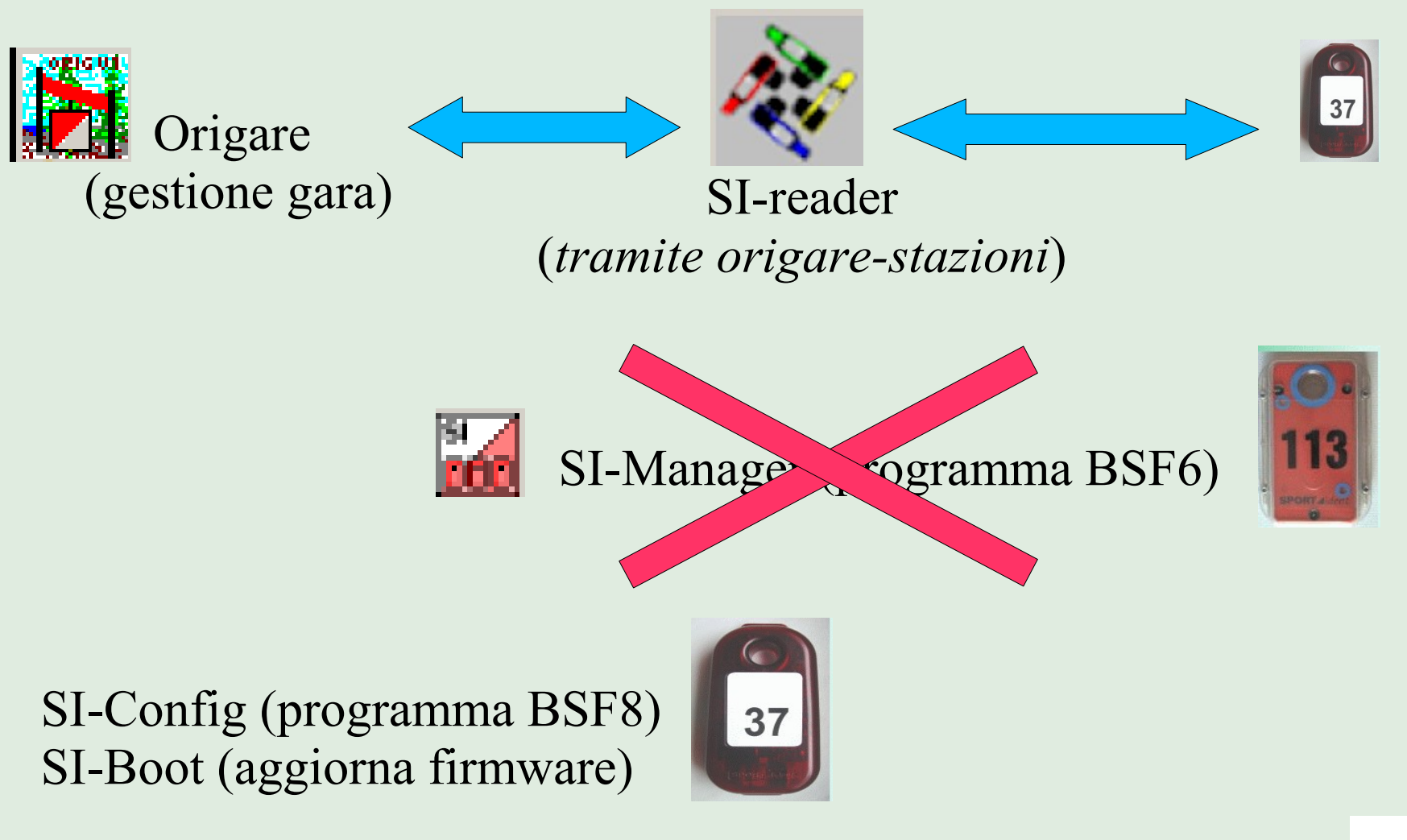

CORSO

**SPORT** *Aident* 

SI-Print (programma stampantina)

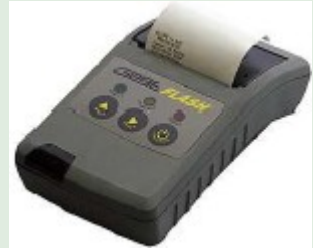

**SPORT** 

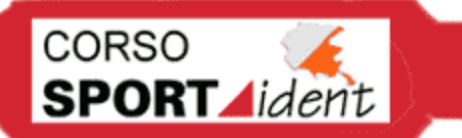

*SportIdent e Origare*

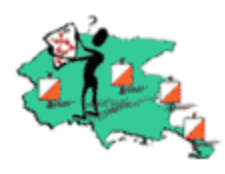

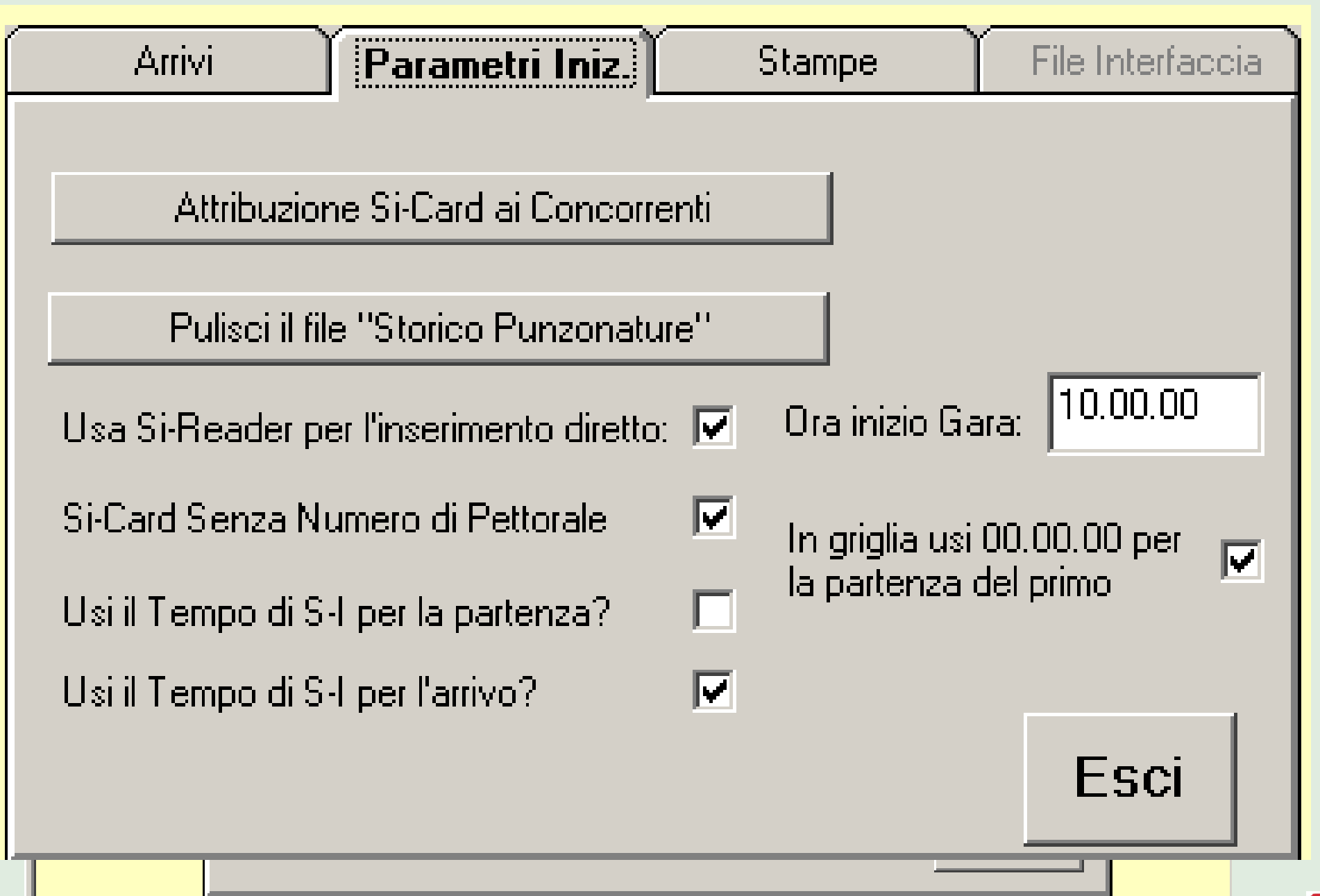

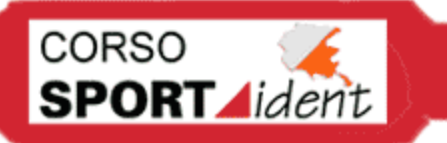

### *Parametri SI-reader*

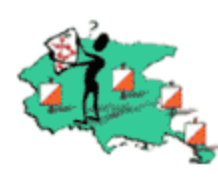

#### SIReader v.1.6 info: gberlanda@hotmail.com  $\boldsymbol{\mathsf{x}}$ Leggi SICard About Escil  $10.00.00$  $\nabla$  scrivi direttamente nell'archivio di Origare: ora di inizio della gara C:\ORIGARE\Trivigno2005CampIta1.mdb numero porta seriale il primo minuto è... leggi check  $6.100000$ segnala SI-Card da ritirare: C ... come l'ora di inizio della gara tappa corrente le SICard sono associate ai concorrenti... usa l'ora di partenza delle SICard C ...attribuendo ad ogni concorrente un numero di SICard llusa l'ora di arrivo... ...attribuendo ad ogni SICard il pettorale di un concorrente ╔ ...all'arrivo digitando il pettorale del concorrente ⊙ ...della SICard C ...della fotocellula …automaticamente in base al minuto check prima di check e al primo punto punzonato del cancello I salva su file binario: v stampa subito l'esito della gara su foglio A5 orizzontale C:\origare\gare\Individuale\_finale.bin segnala gruppo SICard (da campo [Parte Presto/Tardi])

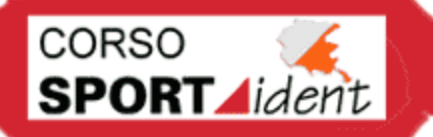

#### *Parametri standard*

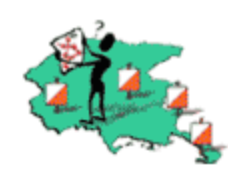

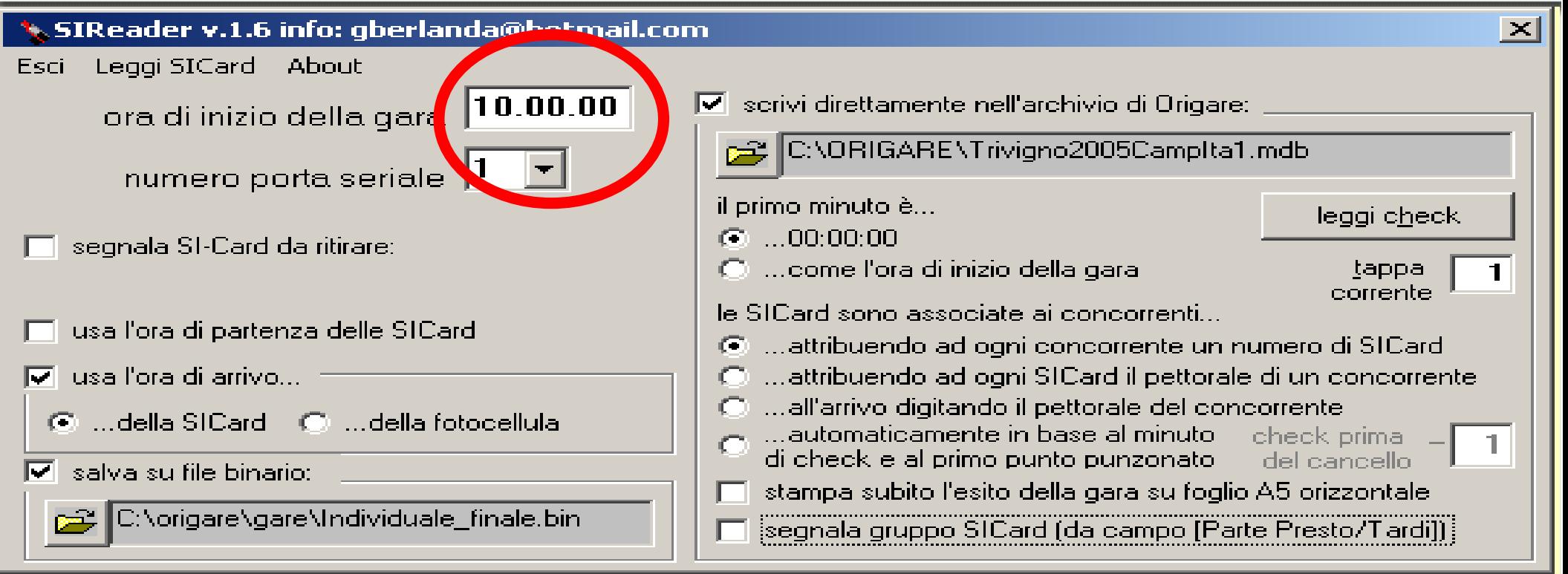

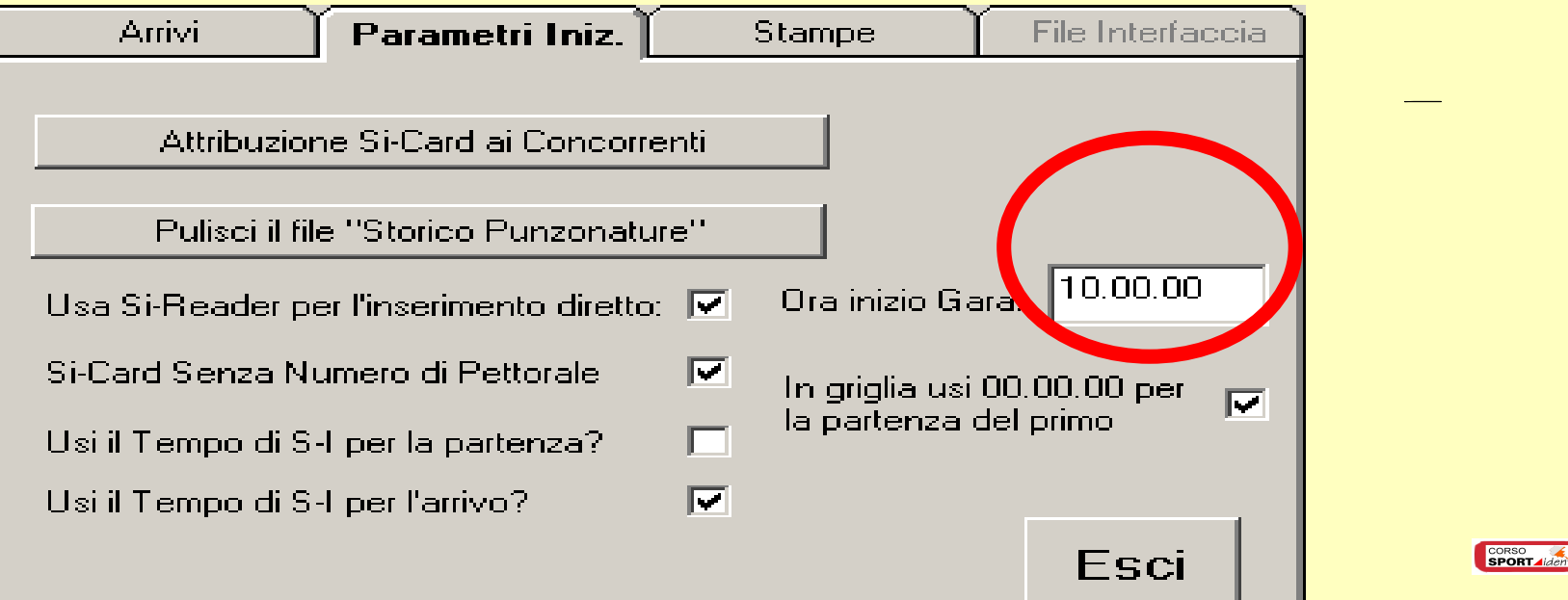

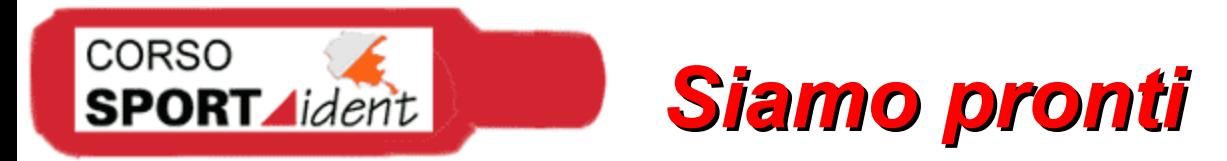

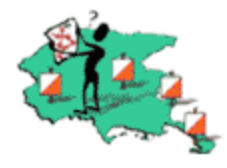

#### Finite tutte le configurazioni facciamo un backup del file .mdb

E' l'ora della verità.... arriva il primo concorrente

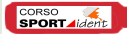

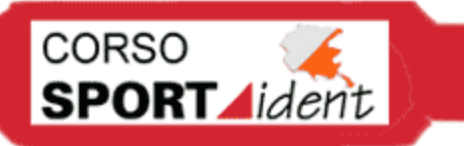

# *Il semaforo*

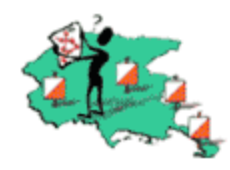

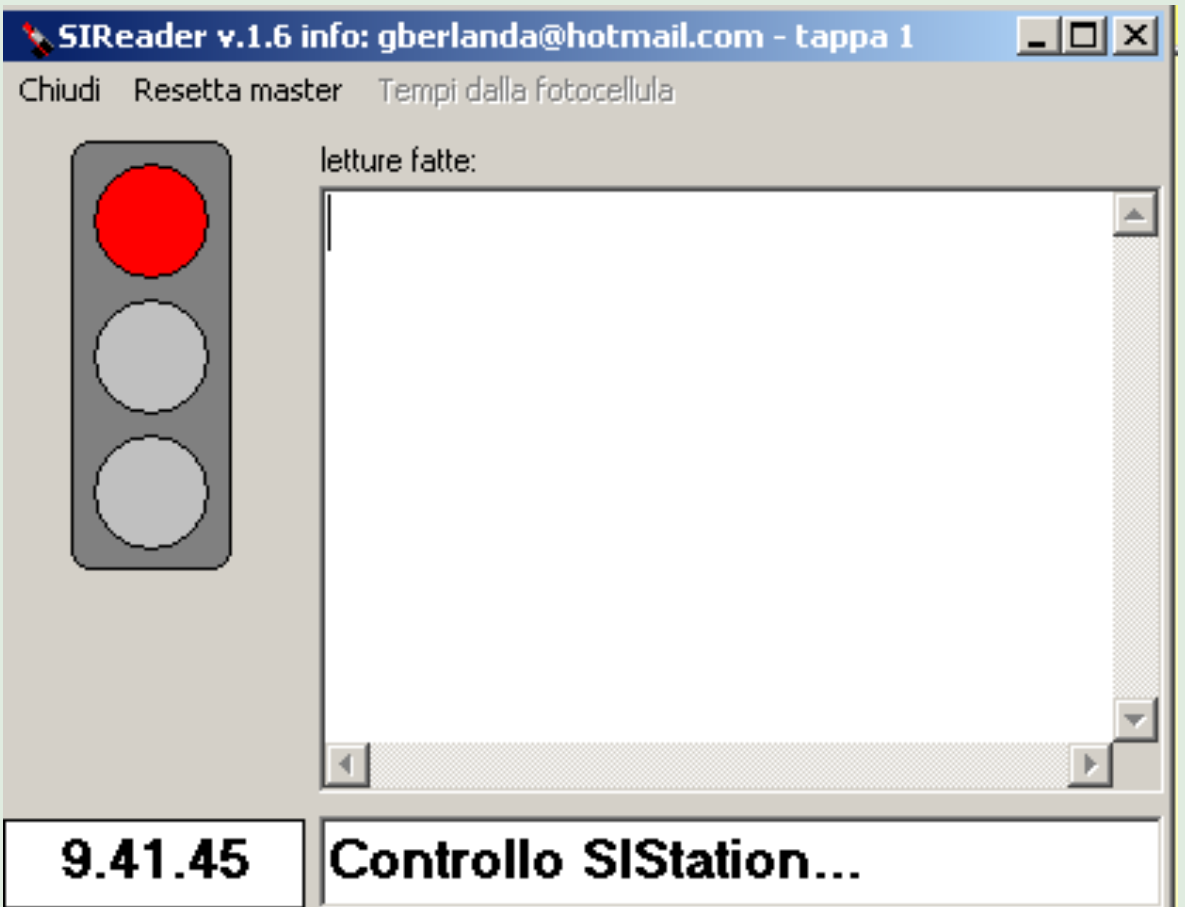

Aprire il semaforo di si-reader *(apri si-reader, leggi sicard)* di norma si tiene aperto tutta la gara su pc dedicato allo scaricoCORSO<br>SPORT Alden

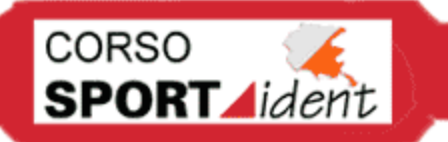

# *Verifica punzonature*

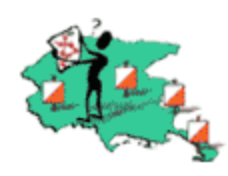

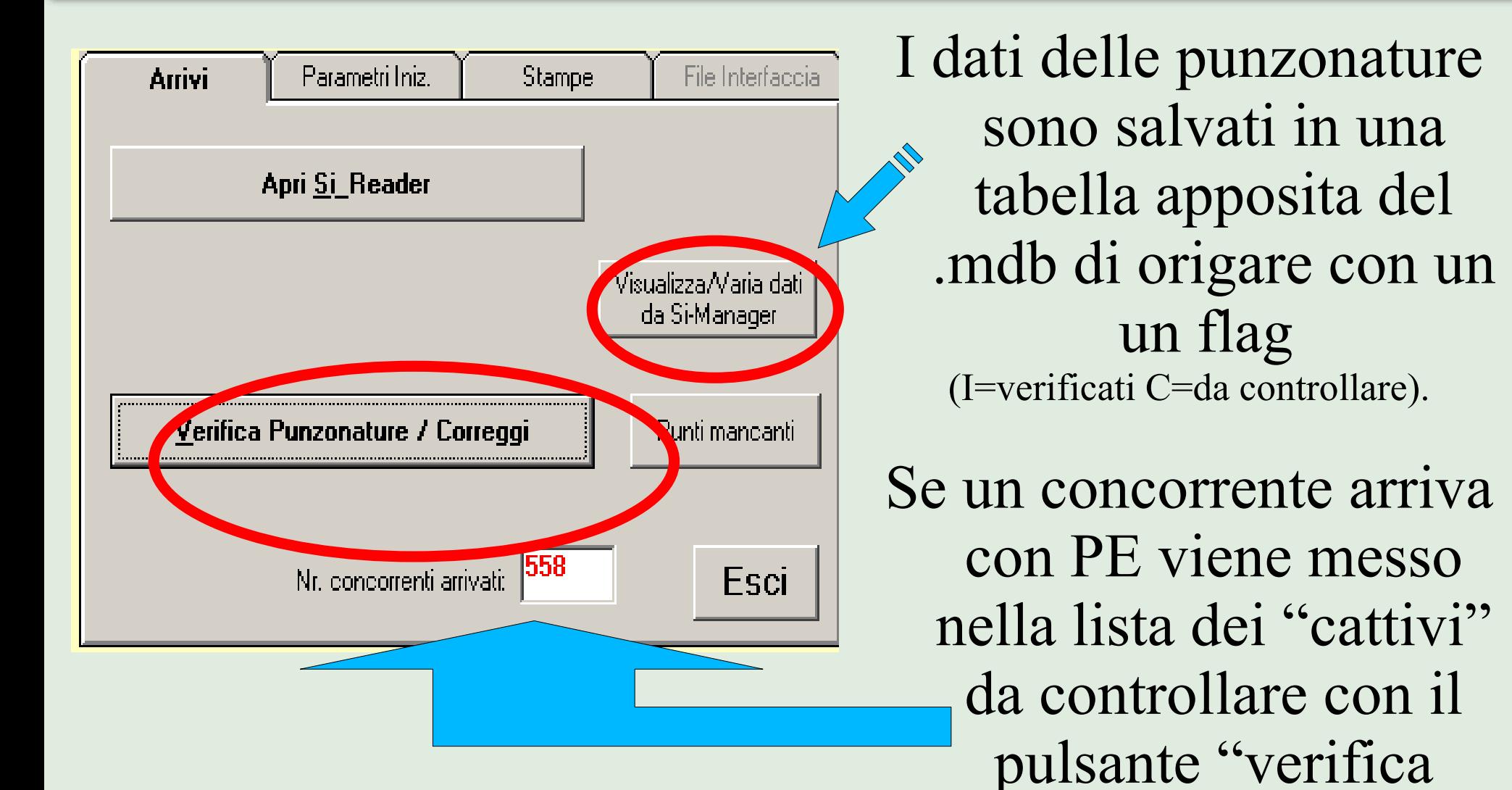

**CORSO** 

punzonature"

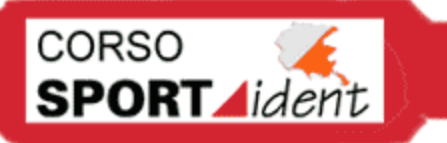

# *Verificare motivo squalifica*

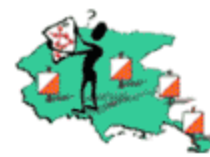

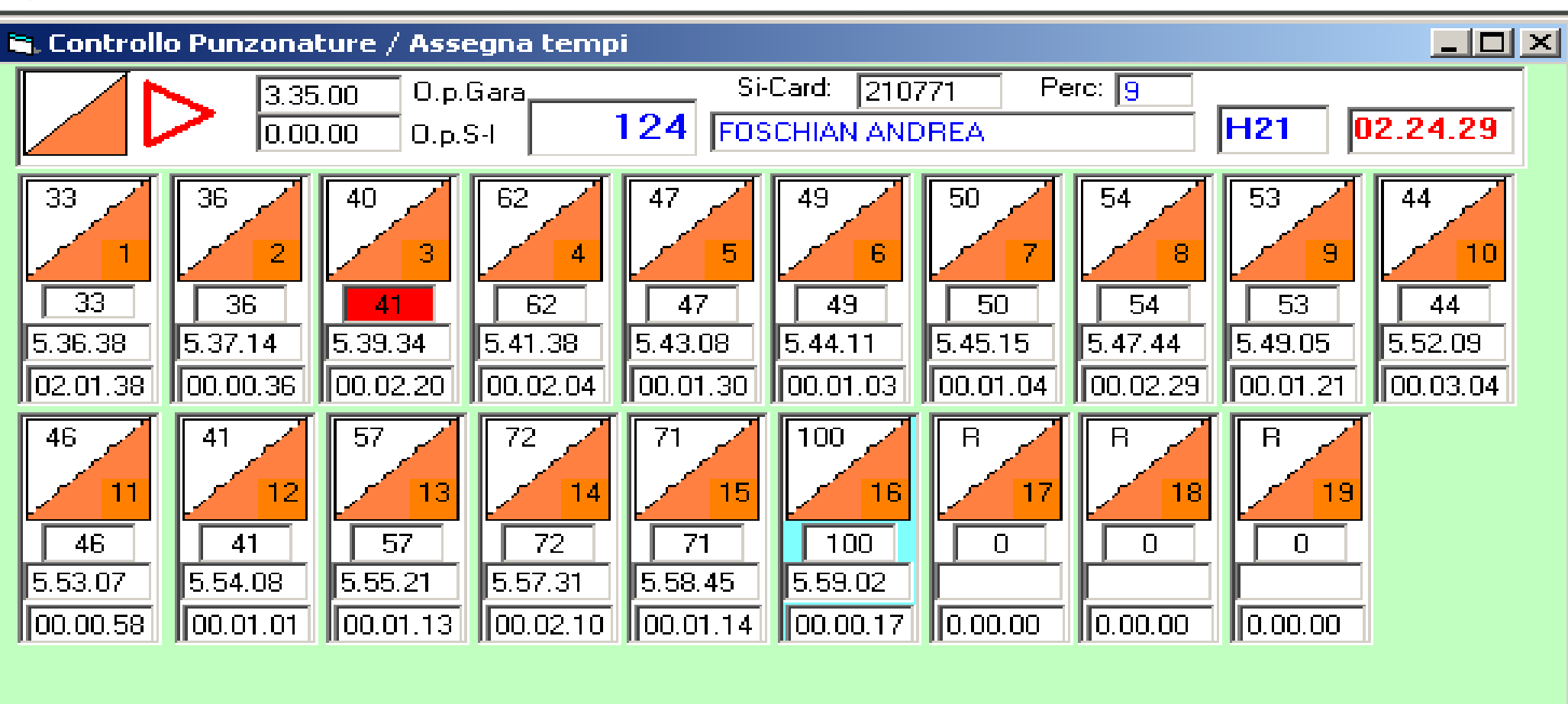

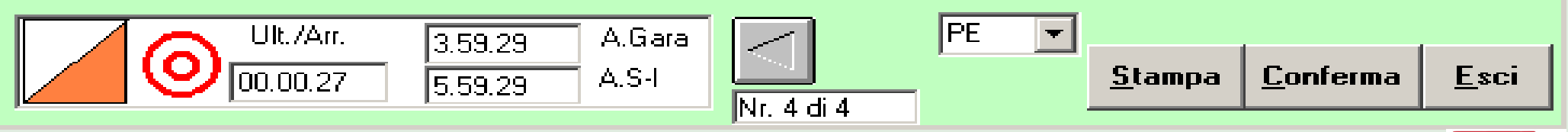

# *Si possono controllare tutti*

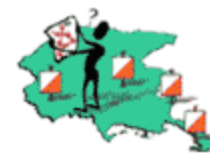

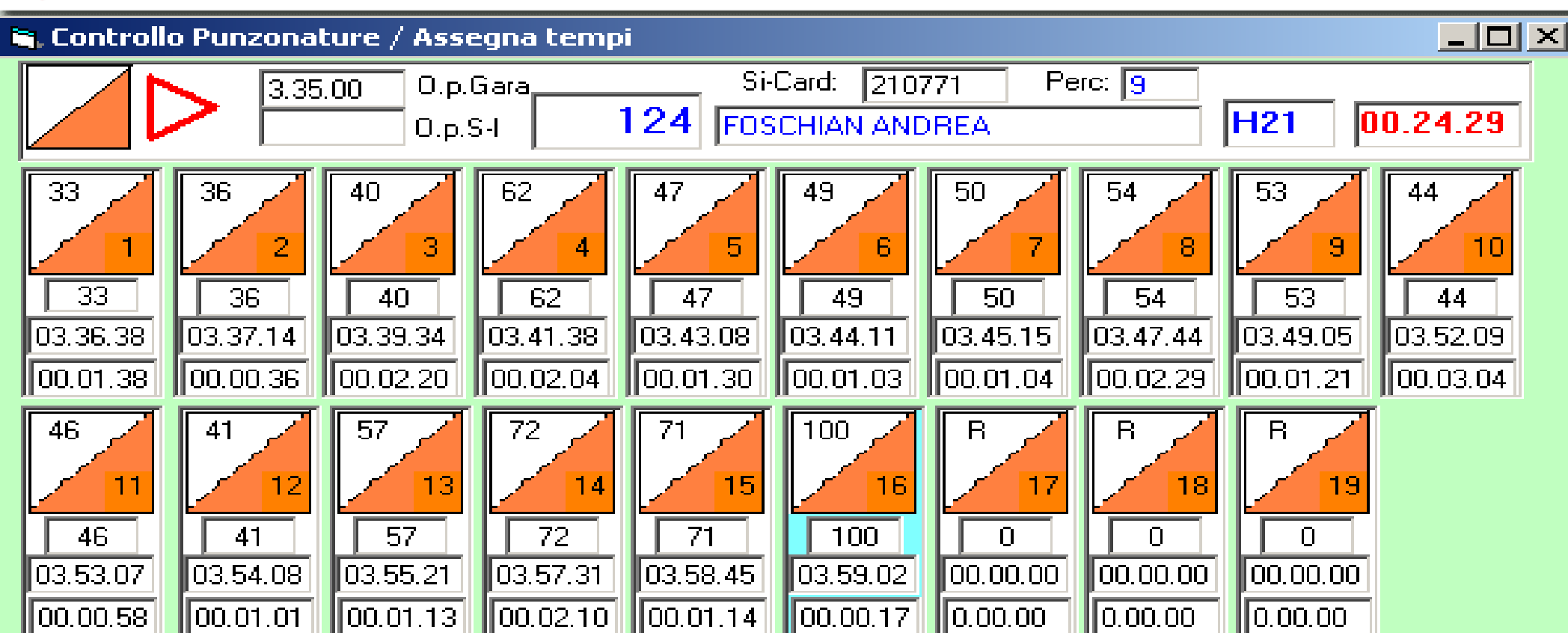

CORSO

**SPORT** *Aident* 

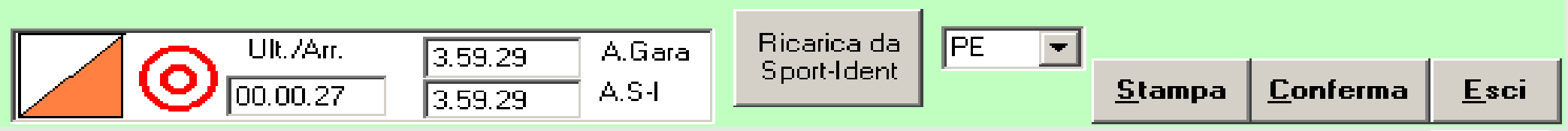

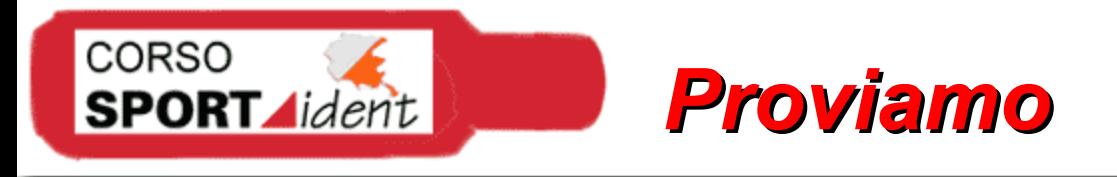

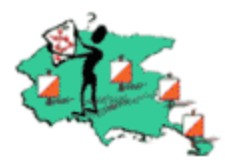

### Questa è la teoria.... passiamo alla pratica con un esempio

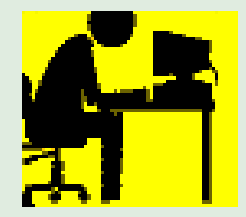

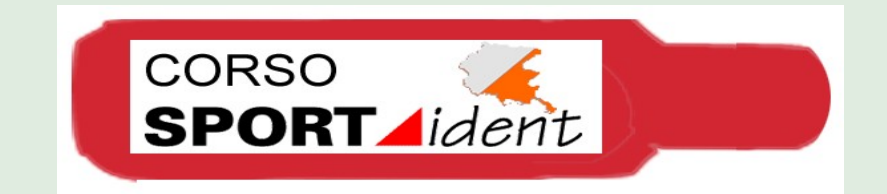